## Comunicazione Python-Arduino Prof. Fischetti Pietro

Codice Arduino che scrive un dato sulla porta seriale:

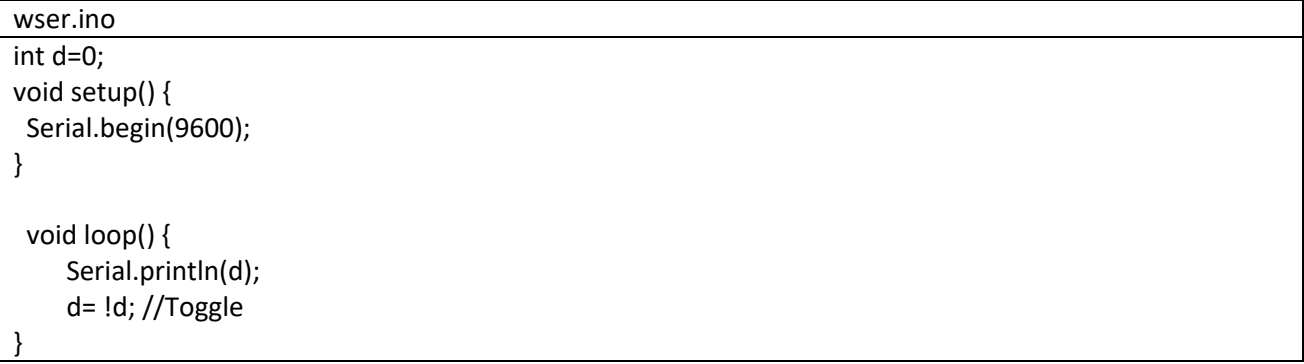

Codice Python per leggere dalla porta seriale tramite libreria serial

```
RSer.py
import serial
import string 
PORT='COM5' #NB! Sostituire la propria porta seriale a cui e' connessa Arduino 
ser = serial.Serial(port=PORT,baudrate=9600) 
print ser 
print("connected to: " + ser.portstr) 
count=1 
while True: 
   r= ser.readline() 
  if(len(r)>0): print string.strip(r) 
print ser.isOpen() 
ser.close() 
print ser.isOpen
```
Nella figura che segue i dati ricevuti dal codice Python

```
7% Python 2.7.6 Shell
                                                                                                 - \Box \timesFile Edit Shell Debug Options Windows Help
Python 2.7.6 (default, Nov 10 2013, 19:24:18) [MSC v.1500 32 bit (Intel)] on win -
32
Type "copyright", "credits" or "license()" for more information.
>>> =============================== RESTART ==================================
>>Serial<id=0x316e230, open=True>(port='COM5', baudrate=9600, bytesize=8, parity='
N', stopbits=1, timeout=None, xonxoff=False, rtscts=False, dsrdtr=False)
connected to: COM5
\overline{0}\mathbf 1\circ\mathbf 1\circ\mathbf{1}\overline{0}\mathbf 1\overline{0}\mathbf 1\circ\mathbf{1}\circ\mathbf{1}\circ\mathbf{1}\overline{0}\mathbf{1}\overline{0}\mathbf 1\overline{0}\mathbf 1\circ\mathbf{1}\circ\mathbf{1}\overline{\mathsf{P}}Ln: 33 Col: 0
```
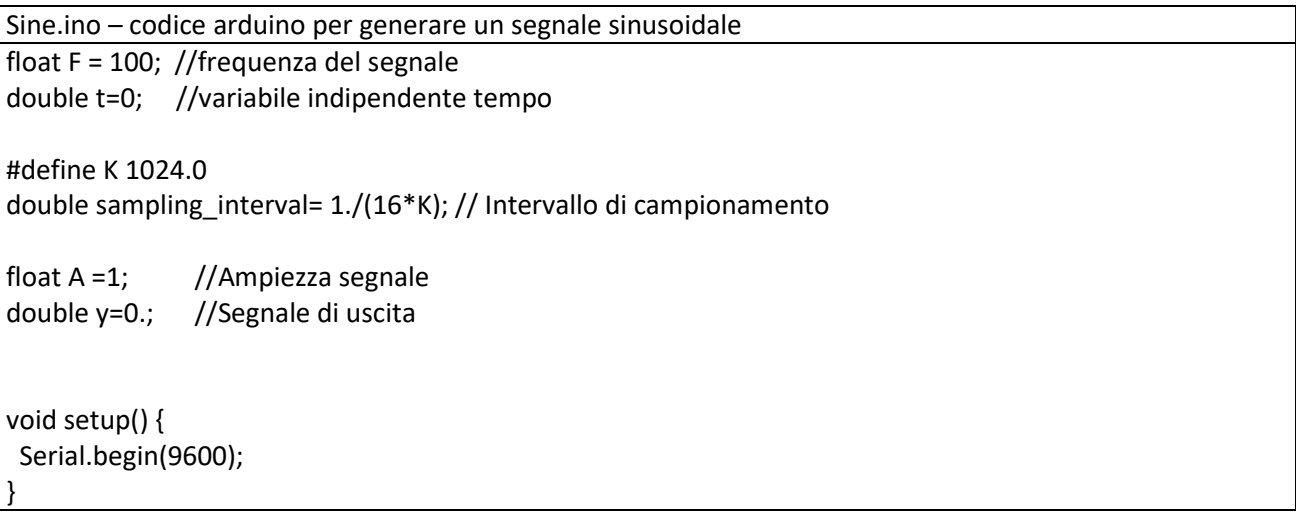

```
 void loop() { 
  y = A * sin(2 * 3.14 * F * t); Serial.println(y); 
   t+=sampling_interval; //Incremento del tempo 
}
```

```
RSerVW.py – codice python che disegna il segnale che arriva sulla seriale
import serial
import time 
import csv 
import matplotlib 
matplotlib.use("tkAgg") 
import matplotlib.pyplot as plt 
import numpy as np 
ser = serial.Serial('COM5') 
ser.flushInput() 
plot_window = 20 
y_var = np.array(np.zeros([plot_window])) 
plt.ion() 
fig, ax = plt.subplots()line, = ax.plot(y_var)while True: 
   try: 
     ser_bytes = ser.readline() 
     try: 
        decoded_bytes = float(ser_bytes[0:len(ser_bytes)-2].decode("utf-8")) 
        print(decoded_bytes) 
     except: 
        continue 
     with open("test_data.csv","a") as f: 
        writer = csv.writer(f,delimiter=",") 
        writer.writerow([time.time(),decoded_bytes]) 
     y_var = np.append(y_var,decoded_bytes) 
    y_{\text{var}} = y_{\text{var}}[1:p|ot_{\text{var}}] line.set_ydata(y_var) 
     ax.relim() 
     ax.autoscale_view() 
     fig.canvas.draw() 
     fig.canvas.flush_events() 
   except: 
     print("Keyboard Interrupt") 
     break 
ser.close()
```
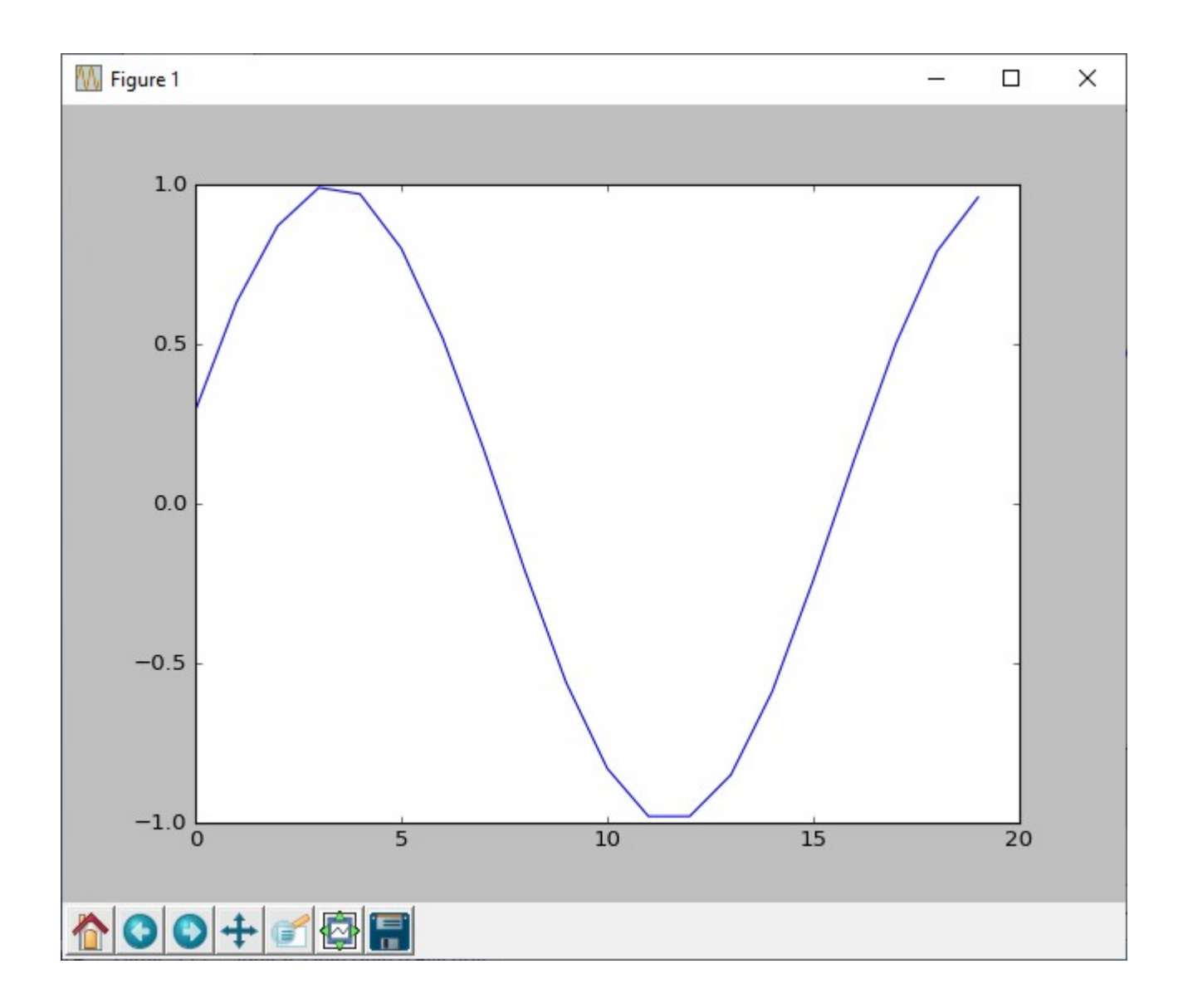

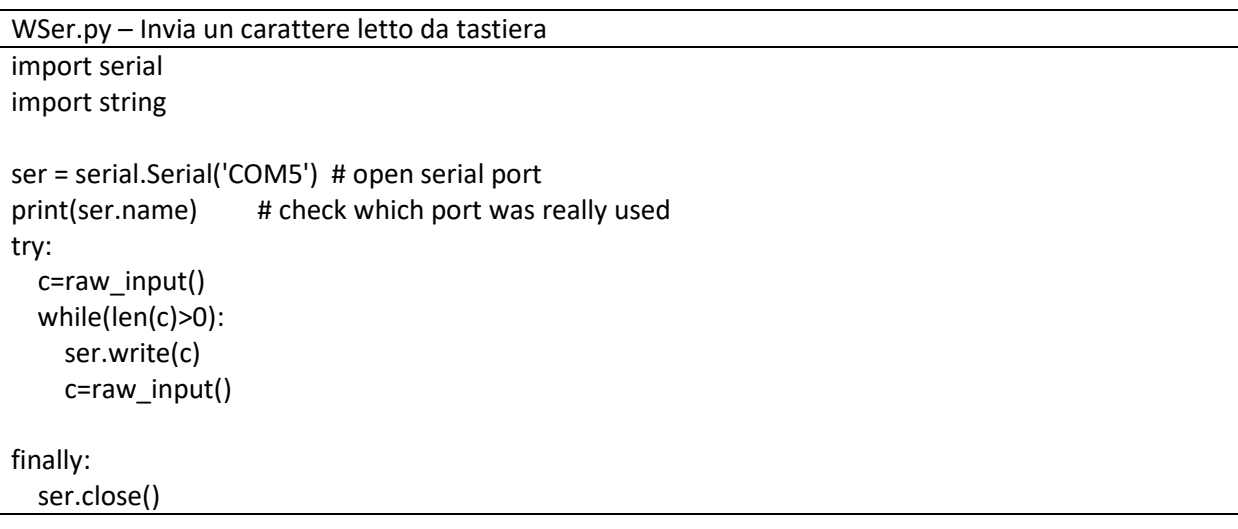

Rser.ino – legge un dato da seriale e se 1 accende il Led 13 se 0 lo spegne

void setup() {

```
 Serial.begin(9600);
  pinMode(LED_BUILTIN, OUTPUT); 
  digitalWrite(LED_BUILTIN, LOW); 
} 
void loop() { 
   if (Serial.available ()> 0) { 
    char ch = Serial.read (); 
   if (ch == '0') {
      digitalWrite(LED_BUILTIN, LOW); 
    } 
    else if (ch == '1') { 
      digitalWrite(LED_BUILTIN, HIGH); 
    } 
  } 
}
```
Wser.py Scrive su Porta seriale import serial import string ser = serial.Serial('COM5') # open serial port print(ser.name) # check which port was really used try: c=raw\_input() while(len(c)>0): ser.write(c) c=raw\_input() finally: ser.close()

```
Rser.ino – Legge un numero da seriale e se 1 accende il led 13 altrimenti se 0 lo spegne
void setup() {
  Serial.begin(9600); 
  pinMode(LED_BUILTIN, OUTPUT); 
  digitalWrite(LED_BUILTIN, LOW); 
} 
void loop() { 
   if (Serial.available ()> 0) { 
    char ch = Serial.read (); 
   if (ch == '0') {
     digitalWrite(LED_BUILTIN, LOW); 
    } 
    else if (ch == '1') { 
     digitalWrite(LED_BUILTIN, HIGH); 
    } 
  } 
}
```